Информация о владельце:<br>ФИО: Юров Сергей Се<mark>равии ОМИ и В и Векоммерческая о</mark>рганизация высшего образования **«ИНСТИТУТ БИЗНЕСА И ДИЗАЙНА» ФАКУЛЬТЕТ ДИЗАЙНА И МОДЫ** Документ подписан простой электронной подписью<br>Информация о владельце: ФИО: Юров Сергей Се<del>рафимови</del>ч Должность: ректор<br>Дата подписания: 10.11.2023 12:34:31 Дата подписания: 10.11.2023 12:34:31 Уникальный программный ключ: 3cba11a39f7f7fadc578ee5ed1f72a427b45709d10da52f2f114bf9bf44b8f14

УТВЕРЖДАЮ Ректор  $M$  $M$ «29» июня 2023 г.

# **МЕТОДИЧЕСКИЕ УКАЗАНИЯ ПО ВЫПОЛНЕНИЮ КУРСОВОЙ РАБОТЫ**

по дисциплине

## **ПРОЕКТИРОВАНИЕ**

**Для направления подготовки:** 54.03.01Дизайн (уровень бакалавриата)

**Типы задач профессиональной деятельности**:

*проектный*

**Направленность (профиль):** «Дизайн в цифровой среде»

> **Форма обучения**: очная

> > **Москва 2023**

## **Разработчик (и):**

Михалина Т. Н. - доцент кафедры дизайна АНО ВО «Институт бизнеса и дизайна», член Союза дизайнеровРоссии.

«15» июня 2023 г.  $\mathcal{U}_{\mathcal{U}_{\mathcal{G}}}$  /  $\mathcal{U}_{\mathcal{U}_{\mathcal{G}}}$  / Т.Н. Михалина /

СОГЛАСОВАНО:

Декан факультета ФДМ /В.В. Самсонова/

(подпись)

Заведующая кафедрой разработчика РПД, доцент, кандидат культурологии подпись

/ Э.М. Андросова/

Протокол заседания кафедры № 3 от «29» июня 2023 г.

# **СОДЕРЖАНИЕ**

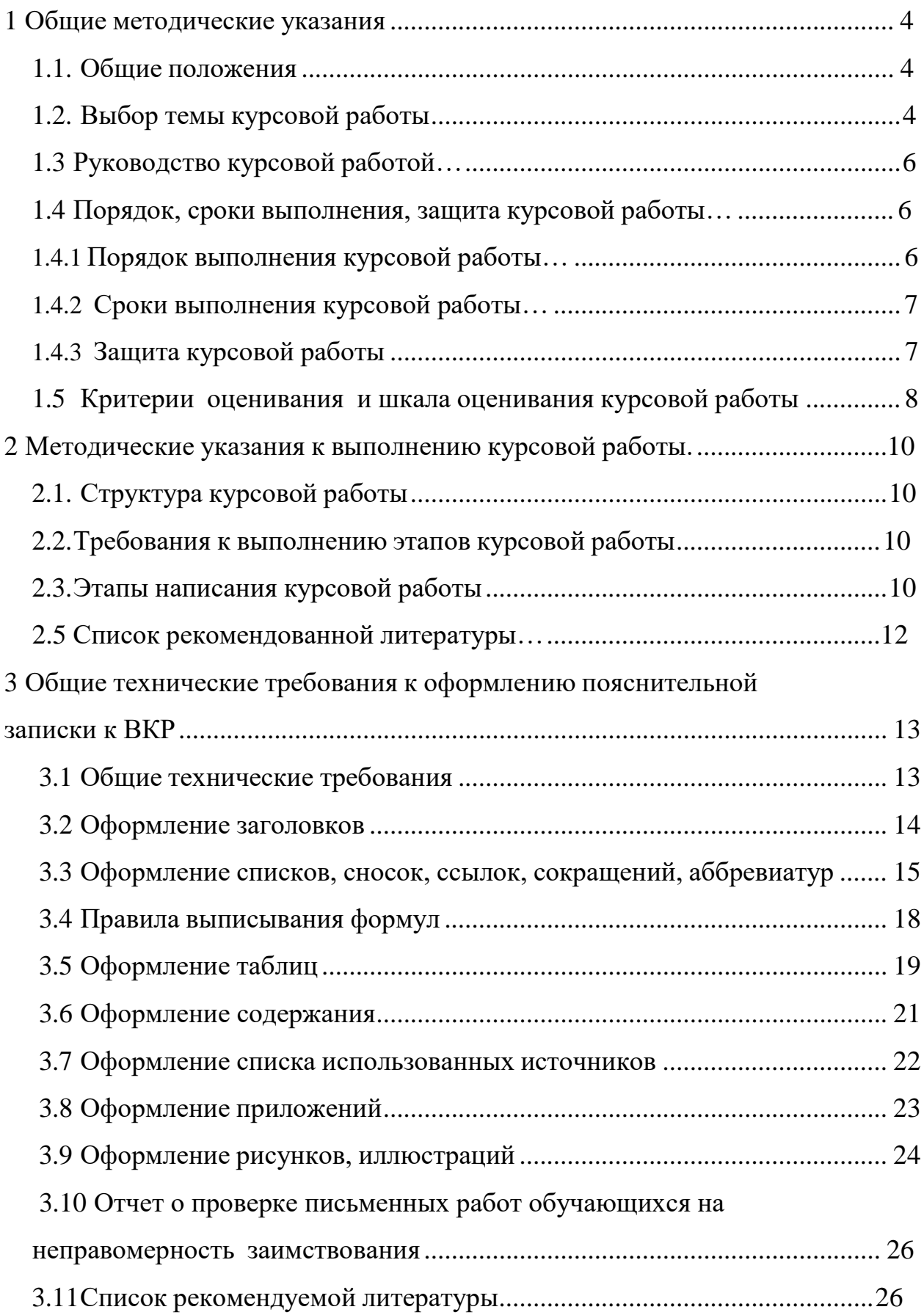

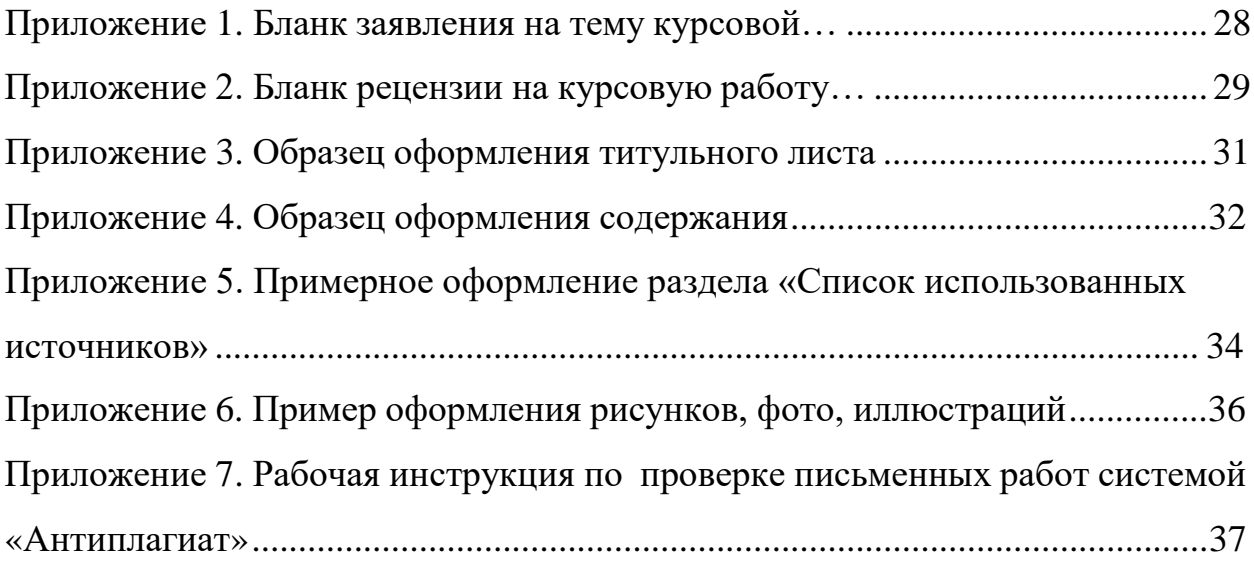

#### **1 Общие методические указания**

#### <span id="page-4-0"></span>**1.1 Общие положения**

<span id="page-4-1"></span>Курсовая работа по дисциплине «Проектирование», в соответствии с учебным планом по направлению 54.03.01 Дизайн, направленность (профиль) «Дизайн в цифровой среде», выполняется обучающимися на 2 курсе (4 семестр) и 3 курсе (6 семестр).

Курсовая работа является необходимым элементом учебного процесса в подготовке бакалавра.

Курсовая работа представляет собой индивидуальную самостоятельную учебную исследовательскую работу обучающегося, нацеленную на развитие его ключевых компетенций.

*Основные задачи курсовой работы*:

− систематизация, закрепление и углубление теоретических знаний,

обучающихся по учебным дисциплинам;

− развитие навыков поиска, обработки и анализа информации изразличных источников, в том числе и научной литературы;

− приобщение обучающихся к самостоятельной исследовательскойработе.

В данных методических указаниях кратко изложен материал по теме курсовой работы, последовательность выполнения, требования к содержанию и объему проекта, технические требования к оформлению курсовой работы.

#### **1.2 Выбор темы курсовой работы**

<span id="page-4-2"></span>Студенту предоставляется право выбора темы работы в пределах дисциплины «Проектирование» и смежных - «Моушн-дизайн», «Иллюстрация».

Темы курсовых работ разрабатываются ведущими преподавателямикафедры. Тематика курсовых работ определяется направлением научно- исследовательской деятельности кафедры. Студентам, совместно с преподавателем, предоставляется право выбора темы.

## *Примерная тематика курсовых работ*

## *Примерные темы курсовых работ, 4 семестр*

- 1. Специфика проектной культуры в цифровом дизайне
- 2. Разработка фирменного стиля предприятия
- 3. Разработка фирменного стиля продукта (услуги)
- 4. Разработка рекламной кампании предприятия
- 5. Разработка рекламной кампании продукта (услуги)
- 6. Анимация и ее функции в дизайне интерфейсов
- 7. Прототипирование интерфейсов
- 8. Проектирование интерфейса сайта
- 9. Проектирование интерфейса мобильного приложения
- 10. Проектирование интерфейса приложения для стационарных компьютеров

## *Примерные темы курсовых работ, 6 семестр*

- 1. Проектирование интерфейса презентационной панели
- 2. Проектирование интерфейса информационного стационарного экрана
- 3. Проектирование с помощью сторибордов
- 4. Проектирование и разработка Web-сайта
- 5. Программные средства проектирования Web-страниц

6. Внедрение мультимедийных и интерактивных технологий в музейное пространство

7. Интерактивное проектирование в выставочной и ярмарочной деятельности

8. Разработка и использование интерактивных технологий в образовательной деятельности

9. Разработка мультимедийных интерактивных 3D презентаций

10. Создание анимации в Unity3D

Обучающийся имеет право выбора темы курсовой работы, а также могут предложить свою тему, обосновав целесообразность ее выполнения. После выбора темы курсовой работы студент подает заявление на имя заведующего кафедрой. (Приложение 1). Закрепление темы и научного руководителя оформляется распоряжением декана.

#### **1.3 Руководство курсовой работой**

<span id="page-6-0"></span>Назначение руководителей курсовой работы осуществляется из числа ведущих преподавателей кафедры дизайна: профессоров, доцентов, старших преподавателей.

Основными функциями руководителя курсовой работы являются:

консультирование по вопросам содержания и последовательности выполнения курсовой работы;

− содействовать обучающемуся в выборе методики исследования, методики реализации проекта;

рекомендации студенту в подборе необходимой литературы и фактического материала;

− осуществлять систематический контроль за ходом выполнения курсовой работы в соответствии с планом и графиком выполнения;

− подготовка письменного рецензии на курсовую работу с указанием предварительной оценки (пример оформления рецензии руководителя содержится в Приложении 2).

#### <span id="page-6-1"></span>**1.4 Порядок, сроки выполнения, защита курсовой работы**

#### **1.4.1 Порядок выполнения курсовой работы:**

<span id="page-6-2"></span>1. Выбор и утверждение темы курсовой работы, назначение руководителя;

2. Выполнение курсовой работы;

3. Предоставление обучающимся руководителю проекта курсовойработы;

4. Предварительная презентация курсовой работы;

5. Предоставление итогового варианта курсовой работы;

6. Оценка и рецензирование курсовой работы научным руководителем; 7. Защита курсовой работы.

## **1.4.2 Сроки выполнения курсовой работы**

<span id="page-7-0"></span>Электронный вариант курсовой работы предоставляется обучающимся не позднее, чем за месяц до защиты. После проверки электронного варианта курсовой работы руководителем и внесения правок, за две недели до защиты студенты сдают работу на кафедру в печатном и сброшюрованном виде. Даты защиты курсовых работ фиксируются расписанием зачетно- экзаменационной сессии и доводятся до сведения обучающихся.

#### **1.4.3 Защита курсовой работы**

<span id="page-7-1"></span>К защите курсовой работы допускаются студенты, выполнившие все части работы в полном объеме и в установленные сроки. Выполненная курсовая работа подписывается студентом, руководителем и представляется на защиту.

Защита проводится перед комиссией из 2-3 преподавателей, ведущих курс. Время для доклада - 5-7 минут, после чего членами комиссии задаются вопросы по теме работы. В докладе студент должен дать обоснование выборатемы исследования, актуальность темы, цели и задачи исследования, краткое содержание глав и выводы по результатам проектирования.

Оценивается работа по результатам защиты с учетом качества выполнения всех частей курсового проекта.

Оценка курсовых работ осуществляется комиссией на защите. Предусматривается защита студентом проектных решений и обсуждение результатов. Критерии оценки курсовой работы приведены в разделе 1.5.

Курсовые работы, имеющие теоретический и практический интерес, представляются на конкурс студенческих научных работ, отмечаются приказом по

## **1.5 Критерии оценивания и шкала оценивания курсовой работы**

<span id="page-8-0"></span>Критерии оценивания и шкала оценивания курсовой работы представлены в Таблице 1.

Таблица 1- Критерии оценивания и шкала оценивания курсовой работы

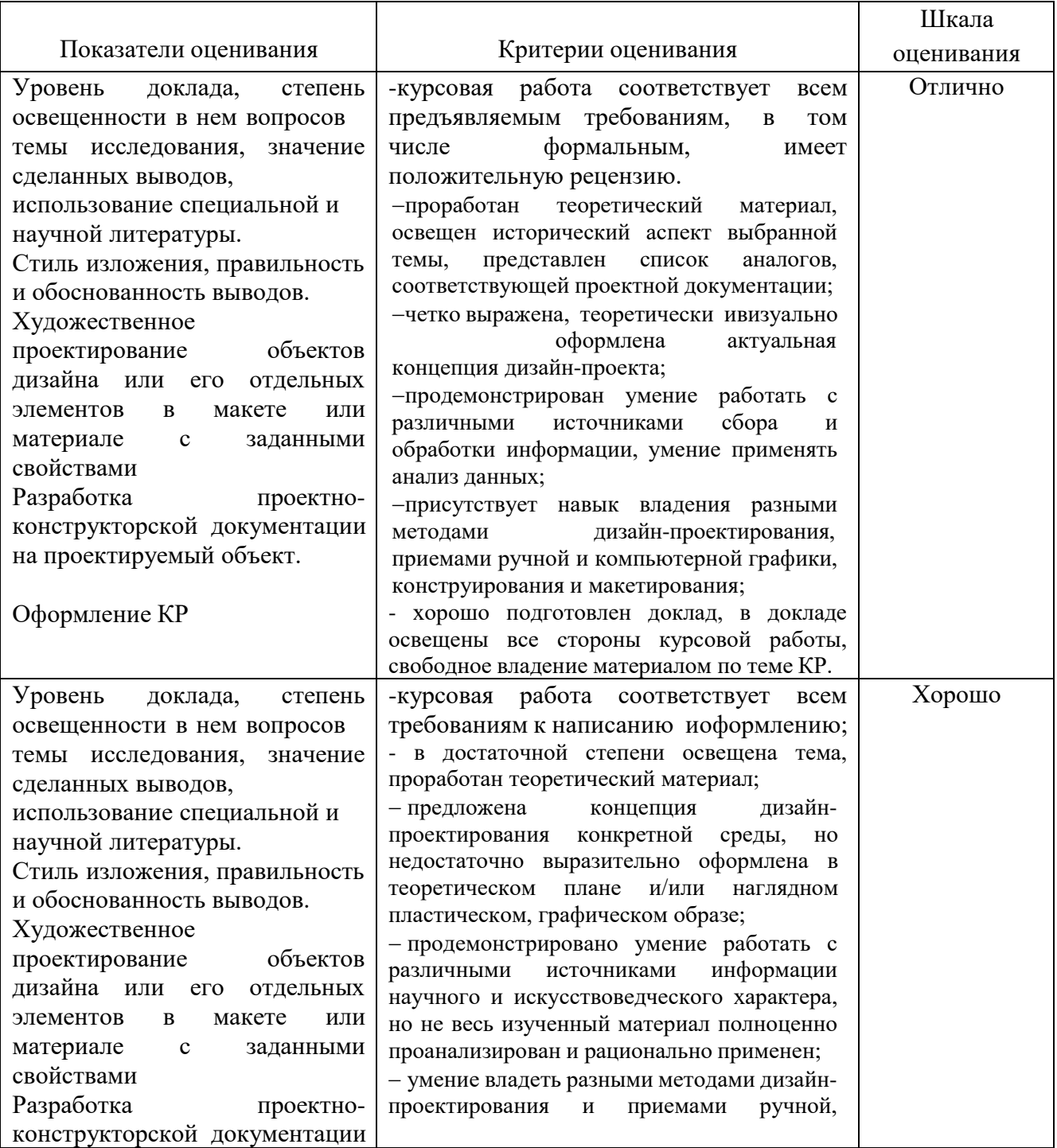

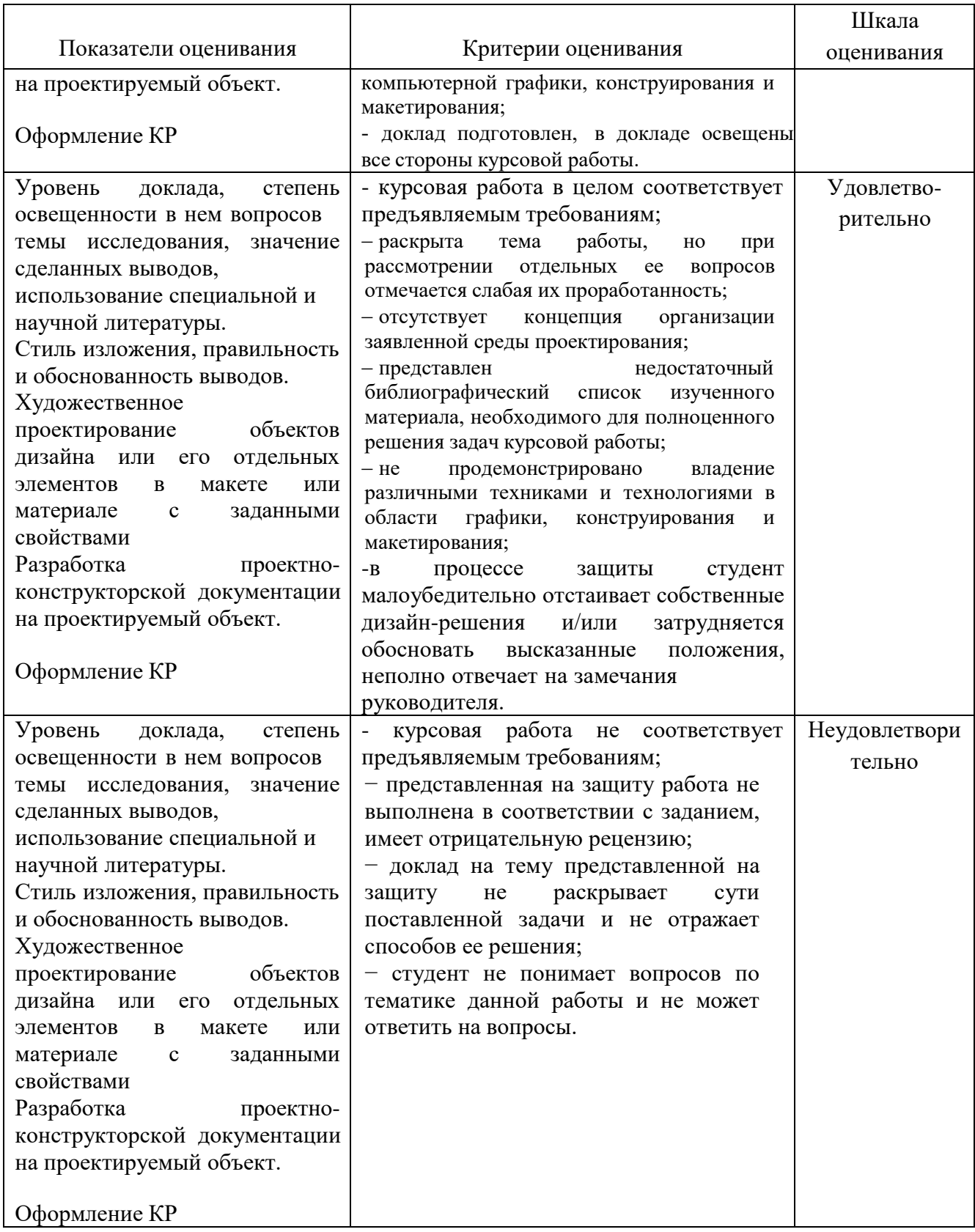

## **2 Методические указания к выполнению курсовой работы**

## <span id="page-10-1"></span><span id="page-10-0"></span>**2.1 Структура курсовой работы**

- 1. Титульный лист
- 2. Содержание
- 3. Введение
- 4. Основная часть
- 5. Заключение
- 6. Список использованных источников
- 7. Приложения (при наличии)

## **2.2 Этапы написания курсовой работы**

- 1. Выбор и обоснование темы работы
- 2. Сбор информации и анализ (аналоги и конкуренты)
- 3. Формирование рабочей гипотезы (бриф)
- 4. Креативная идея на основании брифа
- 5. Работа над эскизом
- 6. Описание и обоснование принятых решений
- 7. Заключение
- 8. Список использованных источников

## **2.3 Требования к выполнению этапов курсовой работы**

## *Введение*

Во введении указываются цели и задачи курсовой работы, обосновывается выбор темы, определяемый ее актуальностью; формируются проблемы и круг вопросов, связанных с темой и прочее.

## *Выбор и обоснование темы работы*

В процессе предварительного анализа студенту необходимо раскрыть актуальность предложенной темы курсовой работы и решения поставленной

проблемы. Кроме того, определяется целевая аудитория ее запросы и язык общения, как визуальный, так и вербальный. Формулируются ограничения, связанные с современными требованиями эргономичности, экологичности, энергосбережения ресурсов и новых технологий.

#### *Сбор информации и анализ*

Ведется самостоятельный поиск информации по теме курсовой работы.

Вся полученная информация анализируется и систематизируется. Необходимо охарактеризовать имеющиеся взгляды на поставленнуюпроблему, привести ссылки на документы, обеспечивающие правовые инормативные акты. Необходимо указывать источник полученнойинформации.

#### *Формирование рабочей гипотезы (бриф)*

При формировании рабочей гипотезы или брифа могут быть использованы различные подходы поиска идеи: матричные методы поиска: метод «мозгового штурма», метод МЕТАФОРЫ и т. п.

#### *Креативная идея на основе брифа*

В качестве визуализации идеи могут быть использованы графические и макетные клаузуры. В них в сжатой, лаконичной форме отражаются варианты основной идеи. Вариативность решений – важный фактор успеха на этой стадии проектирования. Студент выбирает рабочий вариант и приступает к дальнейшей реализации в эскизной работе.

#### *Работа над эскизом*

Приступая к работе над эскизом, мы должны сделать выбор в пользу одной из клаузур и приступить к дальнейшей проработке выбранной идеи.На этом этапе идея апробируется на разных носителях, подвергается уточнению и одобряется в качестве окончательной разработчиком и руководителем работы.

#### *Описание и обоснование принятых решений*

По завершении эскизной стадии работы выполняется пояснительная записка, в которой в краткой, содержательной форме аргументируются и научно обосновываются принятые решения. Пояснительная записки должна содержать в себе: титульный лист, задание на подготовку курсовой работы, введение, описание и

обоснование решений, оценку стоимости решений, заключение, список источников информации, визуализацию работы.

#### *Заключение*

В заключении подводится общий итог проделанной работы, подтверждается достижение целей и задач, поставленных в работе, новизна иактуальность принятых решений, их экологическая обоснованность и экономическая целесообразность.

*Список использованных источников* начинается с нормативно-правовых документов, затем следует специальная научная и учебная литература, другие использованные материалы. Источники Интернет выносятся в конец списка литературы. Общее число литературных источников – не менее 20, при этом 30% из них должны быть изданы за последние 3 года. Интернет- ресурсов – не менее 7 источников.

# **3 Технические требования к оформлению пояснительной записки курсовой работы**

#### **3. 1 Общие технические требования**

<span id="page-13-0"></span>Текст работы набирается на компьютере и печатается на листах формата А4 с одной стороны листа, допускается использование формата АЗ для печати чертежей, схем и т.д.

Поля страницы: сверху и снизу − 20 мм, справа − 15 мм, слева − 30 мм. Работа печатается в текстовом редакторе Microsoft Word, или любом другом текстовом редакторе, совместимым с Microsoft Word3, гарнитура шрифтатекста – Times New Roman, межстрочный интервал – полуторный, размер шрифта – 14.

Каждый абзац печатается с абзацного отступа, равного 1,25 см. Интервалы между абзацами основного текста не допускаются. Выравниваниеосновного текста − «по ширине».

Полужирный шрифт при оформлении основного текста не применяется, кроме оформления заголовков разделов и иных структурных элементов работы.

Подчеркивание, как способ выделения, не используется, в том числе в заголовках.

Для акцентирования внимания может применяться выделение текста с помощью курсива, наклона или иной плотности знаков шрифта.

Страницы работы нумеруются арабскими цифрами, при этом соблюдается сквозная нумерация по всему тексту работы, включая титульный лист и приложения. Порядковый номер страницы проставляется внизу страницы, в центре, без точки.

Номер страницы на титульном листе не проставляется.

При оформлении иллюстративного материала (рисунков, таблиц, формул) следует соблюдать принцип единства, а именно, если нумерация рисунков ведется в пределах раздела, то и нумерация таблиц, и нумерация формул также должна быть в пределах раздела. Если выбрана сквозная нумерация рисунков по всему тексту, то и таблицы, и формулы также должны иметь сквозную нумерацию.

## **3.2 Оформление заголовков**

<span id="page-14-0"></span>Наименования структурных элементов пояснительной записки: «СОДЕРЖАНИЕ», «ВВЕДЕНИЕ», «ЗАКЛЮЧЕНИЕ», «СПИСОК ИСПОЛЬЗОВАННЫХ ИСТОЧНИКОВ», «ПРИЛОЖЕНИЕ» служат заголовками структурных элементов. *Заголовки структурных элементов* располагают в середине строки (выравнивание по центру) без точки в конце, печатают прописными буквами, полужирным шрифтом, не подчеркивая.

Каждый структурный элемент и каждый раздел (главу) основной части работы начинают с новой страницы. *Заголовок раздела* размещается с абзацного отступа (с выравниванием по левому краю) и начинается с порядкового номера (арабской цифрой). После номера ставится пробел (а не точка), затем первая буква заголовка − прописная, остальные − строчные, шрифт полужирный, без точки в конце, без подчеркивания. Если заголовок включает несколько предложений, их разделяют точками. Вторая и последующие строки длинного заголовка начинаются с того же отступа, чтои первая строка заголовка. Переносы слов в заголовках не допускаются.

Подразделы (параграфы) начинают на той же странице, где закончился предыдущий подраздел (параграф). Новый подраздел отстоит от предыдущего на два межстрочных интервала. Подразделы должны иметьнумерацию в пределах каждого раздела (главы). Номер подраздела состоит из номеров раздела и подраздела, разделенных точкой. В конце номера подраздела точка также не ставится. Заголовок начинается с абзацного отступа с выравниваем по левому краю, печатается с прописной буквы, полужирным шрифтом. Правило переноса на следующую строку те же, что и для заголовков разделов.

Заголовки разделов и подразделов отделяются между собой двойным межстрочным интервалом. Основной текст начинается после заголовка через два межстрочных интервала (пример оформления заголовка приведен на рисунке 1).

Не допускается располагать заголовок раздела или подраздела на одной странице, а начало его основного текста − на другой.

# **1 Теоретические и методологические основы инвестиционной деятельности предприятия**

# **1.1 Понятие и особенности тактики и стратегии инвестиционной деятельности**

В настоящее время в экономической литературе существует множество определений инвестиционной деятельности предприятия, но большинство из них рассматривает ее как разовый вид деятельности…

Рисунок 1− Пример оформления заголовков раздела и подраздела

# <span id="page-15-0"></span>**3.3 Оформление списков, сносок, ссылок, сокращений, аббревиатур**

## *Списки (перечисления)*

Если в тексте требуется привести списки (перечисления), то они приводятся с абзацного отступа в столбик друг за другом. Если на элементы списка в дальнейшем не ожидается отсылок в тексте, то перед каждым элементом перечисления ставится тире (никакие другие маркеры не используются). Простые перечисления отделяются запятой (рисунок 2), сложные − точкой с запятой.

Информационно-сервисная служба для обслуживания удаленных пользователей включает следующие модули:

- − удаленный заказ,
- виртуальная справочная служба,
- виртуальный читальный зал.

Рисунок 2 − Пример оформления простого списка

Если в тексте необходимо сослаться на один или несколько элементов списка, то при перечислении элементов списка (рисунок 3), вместо тире ставят строчные буквы русского алфавита со скобкой (за исключением букв ё, з, й, о, ч. ъ. ы, ь).

Информационно-сервисная служба для обслуживания удаленных пользователей включает следующие модули:

а) удаленный заказ,

б) виртуальная справочная служба,

**в) виртуальный читальный зал.**

Рисунок 3 − Пример оформления списка с буквенным обозначением элементов списка

При наличии конкретного количества перечислений допускается перед каждым элементом перечисления вместо букв ставить арабские цифры, после которых ставится скобка (рисунок 4).

7.6.4 Разрабатываемое сверхмощное устройство можно будет применять в различных отраслях реального сектора экономики:

- в машиностроении:

1) для очистки отливок от формовочной смеси;

2) для очистки лопаток турбин авиационных двигателей;

3) для холодной штамповки из листа;

- в ремонте техники:

1) устранение наслоений на внутренних стенках труб;

2) очистка каналов и отверстий небольшого диаметра от грязи.

# Рисунок 4 − Пример оформления сложного списка с элементами разного уровня

## *Сноски*

При необходимости дополнительного пояснения в тексте допускается использовать примечание, оформленное в виде сноски. Знак сноски ставят без пробела непосредственно после того слова, числа, символа, предложения,к которому дается пояснение. Знак сноски указывается надстрочно арабскими цифрами. Допускается вместо цифр использовать знак звездочка − \*.

Сноску располагают с абзацного отступа в конце страницы, на которой приведено поясняемое слово (словосочетание или данные). Сноску отделяют от текста короткой сплошной тонкой горизонтальной линией. Шрифт сноски меньше, чем шрифт основной части текста, обычно − 12 пунктов.

## *Ссылки*

Цитаты, а также все заимствованные из печати данные (нормативы, тарифы и др.), должны иметь библиографическую ссылку на первоначальный источник. Ссылка ставится непосредственно после того слова, числа, символа, предложения, по которому дается пояснение. Порядковый номер ссылки указывается арабскими цифрами в квадратных скобках в конце текста ссылки. Порядковый номер библиографического описания источника в списке использованных источников соответствует номеру ссылки.

Ссылаться следует на документ в целом или на его разделы иприложения. Если ссылка приведена на конкретный фрагмент текста, можно указать номер страницы, на которой располагается данный фрагмент.

*Примеры ссылок на использованные источники:* 1............ приведено в работах [1]−[4].2 по ГОСТ 29029.

3............ в работе [9], раздел 5.

4........ обращение» [12, с. 156]

## *Сокращения и аббревиатуры*

В тексте работы могут быть использованы сокращения и аббревиатуры. Сокращение русских слов и словосочетаний допускается при условии соблюдения требований ГОСТ.

В тексте письменной работы допускаются общепринятые сокращения и аббревиатуры, установленные правилами орфографии и соответствующими нормативными документами, например: год − г., годы − гг., и так далее − и т. д., метр – м, тысяч – тыс., миллион – млн, миллиард – млрд, триллион – трлн, страница − с., Российская Федерация − РФ, общество с ограниченной ответственностью − ООО.

При использовании авторской аббревиатуры необходимо при первом ее упоминании дать полную расшифровку, например, «Выпускная квалификационная работа (далее − ВКР)».

Не допускается использование сокращений и аббревиатур в заголовках разделов (глав) и подразделов (параграфов).

## <span id="page-18-0"></span>**3.4 Правила выписывания формул**

Уравнения и формулы записываются отдельной строкой. Выше и ниже формулы оставляется по одной пустой (свободной) строке. Все формулынумеруются. Формула записывается посередине строки, а ее порядковый номер − в круглых скобках в крайнем правом положении.

Если формула не помещается в одну строку, то она переносится на следующую после знака математического действия (знака равенства (=), знака плюс (+), знака минус (−) и т.п.). На новой строке этот знак повторяется.

Пояснения значений символов в формуле приводятся ниже формулы ив той же последовательности, в которой они встречались в формуле. Значение каждого отдельного символа приводят в отдельной строке. Первая строка пояснения начинается со слова «где», печатается без двоеточия сабзацного отступа (рисунок 5):

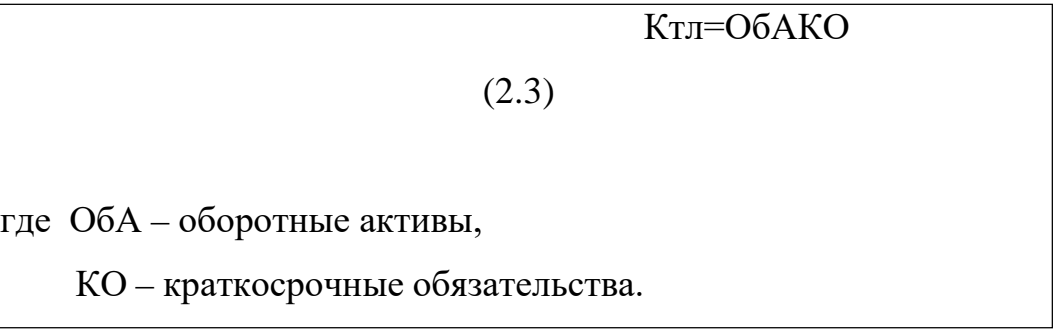

Рисунок 5 − Пример оформления формулы

Ссылки в тексте на порядковый номер формулы приводятся в круглых скобках «...выбирая способ расчета (2.3) ...» Формулы в приложениях нумеруются в пределах соответствующего приложения.

## **3.5 Оформление таблиц**

<span id="page-19-0"></span>Для наглядности и удобства сравнения показателей данные могут быть представлены в виде таблицы. Таблица располагается непосредственно после

текста, в котором она упоминается впервые, или на следующей странице. На все таблицы в тексте должны быть ссылки. При ссылке пишется слово

«таблица» с указанием ее номера, например, «в таблице 2.1 представлены ...» или «... характеризуется показателями (таблица 2)».

В таблице допускается применять размер шрифта меньше, чем в тексте,но не менее 10 пунктов. Межстрочный интервал для всех данных в таблице в таблице − *одинарный*.

Таблицы нумеруются арабскими цифрами сквозной нумерацией (Таблица 1,

Таблица 5 и т.д.). Допускается нумеровать таблицы в пределах раздела. В этом случае номер таблицы состоит из номера раздела и порядкового номера таблицы, разделенных точкой: «Таблица 2.3».

Таблицы, приведенные в приложении, обозначаются отдельной нумерацией арабскими цифрами с добавлением перед цифрой номера обозначения приложения. Например, для таблицы, приведенной в Приложении 1, нумерация будет выглядеть как «Таблица 1.3». Если в работе имеется только одна таблица, она должна быть обозначена «Таблица 1» или

«Таблица 1.1» (если она приведена в Приложении 1).

Наименование таблицы пишется над таблицей слева, без абзацного отступа. Наименование таблицы приводится после ее номера и тире с прописной буквы без точки в конце. Если наименование таблицы занимает две строки и более, то его следует записывать через *одинарный* межстрочныйинтервал (рисунок 6).

Следует использовать в ячейках таблицы выравнивание по вертикали по центру (и для цифр, и для текста).

Заголовки столбцов и строк таблицы следует печатать с большой буквы. Подзаголовки столбцов печатают с маленькой буквы, если они составляют одно предложение с заголовком, или с большой буквы, если они имеют самостоятельное значение. В конце заголовков и подзаголовков точки не ставятся. Названия заголовков и подзаголовков указываются вединственном числе.

Таблицы слева, справа, сверху и снизу ограничивают линиями. Разделять заголовки и подзаголовки строк и столбцов диагональными линиями не допускается. Заголовки столбцов выравнивают по центру, а заголовки строк − по левому краю или по центру. Саму таблицу относительно полей страницы также рекомендуется выравнивать по центру.

Таблицу с большим количеством строк можно переносить на другую страницу. При переносе части таблицы на другую страницу слово «Таблица», ее номер и наименование указывают один раз слева над первой частью таблицы, а над другими частями также слева без абзацного отступа пишут слова «Продолжение таблицы» и указывают номер таблицы. При переносе таблицы заголовки строчек и/или столбцов

также переносятся. Допускается при переносе таблицы заголовки строк и/или столбцов заменять соответственно номерами строк и столбцов. При этом нумеруют арабскими цифрами столбцы и/или строки и первой части таблицы.

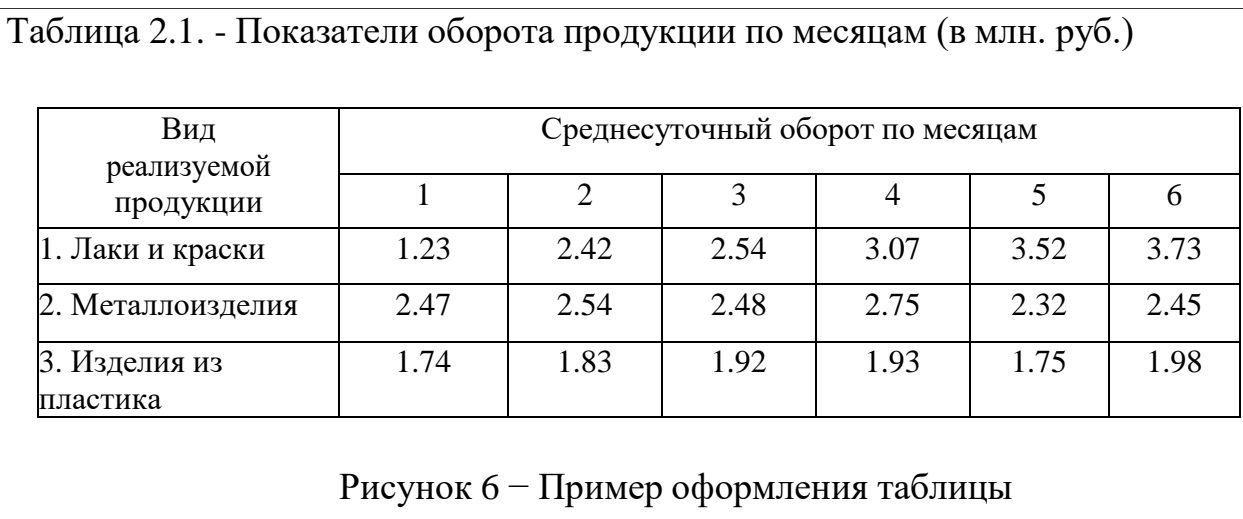

## <span id="page-21-0"></span>**3.6 Оформление содержания**

Содержание включает в себя введение, наименование всех разделов (глав) и подразделов работы, заключение, список использованных источников и наименование всех приложений. После наименования каждого элемента ставится отточие и приводится номер страницы, с которойначинается данный структурный элемент.

Обозначения структурных элементов работы и наименования разделов (глав) начинается с левого края страницы, без абзацного отступа, с выравниванием налево. Номера страниц выравниваются по правому краю поля и соединяются с наименованием элемента. Каждый элемент содержанияоформляется на отдельной строке.

Обозначения подразделов приводится с абзацного отступа, равного двум печатным знакам относительно начала обозначения раздела. Каждый подраздел также оформляется отдельной строкой с указанием номера страницы (выравненного по правому полю) с отточием.

Если наименование раздела или подраздела не умещается на одной строке, то продолжение наименования выполняется на следующей строке, начиная от уровня

начала этого заголовка на предыдущей строке. Если необходимо перенести на следующую строку наименование приложения, то начало переноса определяется началом наименования приложения.

Пример оформления содержания приведен в Приложении 4.

#### **3.7 Оформление списка использованных источников**

<span id="page-22-0"></span>Список содержит сведения об источниках, использованных при написании работы. К ним относятся законодательные и нормативные акты, стандарты; учебная и научная литература; статьи из периодических изданий; иные материалы из сети интернет; интернет − сайты предприятий, государственных органов, аналитических агентств и т.п.

В обязательном порядке следует разместить в текстовой части работы ссылки на использованные источники. Ссылки на источники приводятся в виде номера источника в квадратных скобках. Например, «Результаты исследований опубликованы в статье [2]». Не рекомендуется строить фразы,в которых в качестве слов применяется порядковый номер ссылки, например, «В [7] показано…».

В необходимых случаях, таких как цитирование, перенесение иллюстраций без изменений, таблиц с исходными данными и т.п., могутточно указываться страницы источника, например, [4, с.17].

Общее число литературных источников – не менее 30, при этом 30% изних должны быть изданы за последние 3 года. Интернет-ресурсов – не менее 7 источников.

Сведения об источниках располагаются в порядке появления ссылок на источники в тексте, нумеруются арабскими цифрами с точкой и печатаются с абзацного отступа. В сведениях об источниках указывается:

- − фамилия и инициалы автора;
- заглавие книги полностью;
- − вид издания (учебник, монография, автореферат);
- город, название издательства, год издания;
- − количество страниц.

Пример оформления: *Иванов, К.И. Основы права [Текст]: учебник для вузов / К.И. Иванов. – М.: Дрофа, 2012. – 256 с.*

Если вы используете учебник нескольких авторов, то в первом блоке приводится один, остальные — во втором блоке:

Пример оформления: *Короленко, А. Г. Концепция развития правоведения [Текст] / А. Г. Короленко, А. Я. Петрашов. – М.: Дрофа, 2016. – 480 с.*

Часто в дипломе используются научные труды, опубликованные встатьях. Оформляются они по следующей схеме:

*Колосов, А.В. Менеджмент как основа коммерции [Текст] / А.В. Колосов // Менеджмент и бизнес. – 2018. — №10. – С. 20-35.* Здесь указывается автор, приводится название статьи, год издания, номер и страницы журнала, на которых размещена статья.

В настоящее время использование электронных ресурсов и вэб-сайтов особенно актуально.

Примеры оформления:

*Новости министерства [Электронный ресурс] // Министерство просвещения Российской Федерации. – Режим доступа: https://…,свободный. – Загл. с экрана.*

*Словарь юридических терминов [Электронный ресурс]. – http://….*

*Экономический словарь [Электронный ресурс]. – http://…*

*Водянец, П.Л. Планирование на предприятии [Электронный ресурс]. –http://… – статья в интернете.*

*Громова, С. В. Исследование влияния роста заработных плат на уровень жизни населения [Электронный ресурс]: авт. дисс… к.э.н. —*

*http://… – ссылка на автореферат диссертации.*

## **3.8 Оформление приложений**

<span id="page-23-0"></span>В приложения выносятся материалы, дополняющие основной текстработы, либо являющиеся исходными данными для анализа, например:

- исходные статистические данные (в табличном и/или графическомвиде);
- большие схемы, диаграммы, многокомпонентные графики;

- большие иллюстрации (размер более 50% листа А4), фотографии,рисунки и тд.

В тексте работы на все приложения должны быть даны ссылки. Располагаются приложения в порядке ссылок на них в тексте. Каждое приложение начинается с новой страницы. Вверху страницы по центру пишется слово «ПРИЛОЖЕНИЕ» и ставится номер. Каждое приложение должно иметь заголовок, который пишется на следующей строке после слова

«ПРИЛОЖЕНИЕ». Заголовок приложения начинается с прописной буквы (остальные − строчные) полужирным шрифтом без точки в конце. Заголовок также выравнивается по центру строки.

Если приложение содержит несколько элементов (таблиц, рисунков), то все эти элементы должны иметь отдельную нумерацию (например, «Таблица 1.1», «Таблица 1.2», «Рисунок 2.2», «Рисунок 2.4» и т.п.). Если приложение содержит только один элемент (например, только одну большую таблицу), то отдельно нумеровать и именовать данный элемент не нужно − наименование этого элемента будет совпадать с наименованием приложения (и ссылка на этот элемент в тексте будет не «Таблица 1.1», а «Приложение 1»).

Если приложение только одно, оно обозначается «ПРИЛОЖЕНИЕ 1».

Приложения должны иметь общую с остальной частью работы сквозную нумерацию страниц. Все приложения должны быть перечислены в содержании работы с указанием их обозначения и заголовка.

## **3.9 Оформление рисунков, иллюстраций**

Рисунки (в том числе чертежи, графики, схемы, диаграммы и т.п.) располагаются непосредственно после текста, где они упоминаются впервые, или на следующей странице (по возможности ближе к соответствующимчастям текста). На все рисунки в тексте должны быть даны ссылки. При ссылке необходимо писать слово «рисунок» и его номер, например, «в соответствии с рисунком 2».

Рисунки нумеруются арабскими цифрами сквозной нумерацией. Если рисунок один, то он обозначается: Рисунок 1. Рисунки каждого приложения обозначают

отдельной нумерацией арабскими цифрами с добавлением перед цифрой обозначения приложения, например, «Рисунок 1.3». Допускается нумеровать рисунки в пределах раздела работы. В этом случае номер рисункасостоит из номера раздела и порядкового номера иллюстрации, разделенных точкой, например, «Рисунок 1.1».

Способ нумерации таблиц, рисунков и формул должен быть одинаков по всей работе. Так, если выбрана сплошная нумерация, то она должна применяться и для таблиц (например, «Таблица 8»), и для рисунков (Рисунок 2) и для формул. Если выбрана нумерация в пределах раздела (главы), то и таблицы, и рисунки, и формулы нумеруются в пределах главы (Таблица 2.3, Рисунок 3.1 и т.д.)

Если рисунок взят из внешнего источника без авторской переработки, следует сделать ссылку на этот источник, например, Рисунок 1.2 – Организационная схема ООО «Пульс» [25].

Рисунки при необходимости могут иметь пояснительные данные (подрисуночный текст). В этом случае слово «Рисунок», его номер и через тире наименование помещают *после* пояснительных данных и располагают в центре под рисунком без точки в конце. Образец оформления рисунков, в т.ч.с подрисуночной подписью приведен в Приложении 12.

Если наименование рисунка состоит из нескольких строк, то его следует записывать через *одинарный* межстрочный интервал. Наименование рисунка приводят с заглавной буквы без точки в конце. Перенос слов внаименовании рисунка не допускается.

Обычно рисунки располагаются на странице вертикально (на книжном формате страницы), но очень большие рисунки допускается печатать на отдельной странице горизонтально (на альбомном формате страницы). Правила оформления больших рисунков такие же.

## **3.10 Отчет о проверке курсовой работы на неправомерность заимствования**

В соответствии с «Положением о проверке письменных работ, обучающихся на неправомерность заимствования в АНО ВО «Институт бизнеса и дизайна» все письменные работы, выполненные студентом, проверяются на предмет неправомерного заимствования.

Студент самостоятельно осуществляет проверку своей работы на сайте [http://www.antiplagiat.ru](http://www.antiplagiat.ru/) и предоставляет в электронном виде «Отчет о проверке» письменной работы, сформированный системой в формате \*doc или PDF и полный текст работы руководителю курсовой работы.

Руководитель проводит собственную проверку представленного студентом текста, после чего визирует «Отчет о проверке» своей подписью.

Рабочая инструкция по проверке письменных работ студентом осуществляется в соответствии с Приложением 6.

Окончательный вариант работы должен быть представленобучающимися на проверку системой «Антиплагиат» научному руководителю не позднее, чем за 14 дней до дня ее защиты.

Минимальные требования к оригинальности письменных работ при рассмотрении допуска работы к защите – 60 % оригинальной части работы.

При более низких значениях письменная работа должна быть в обязательном порядке переработана обучающимся и представлена к повторной проверке на неправомерное заимствование при сохранении ранее установленной темы.

### **3.11Список рекомендуемой литературы**

<span id="page-26-0"></span>1. Диков А. В. Веб-технологии HTML и CSS: учебное пособие - Москва: Директ-Медиа, 2012

## *https://biblioclub.ru/index.php?page=book\_red&id=96968*

2. Кашевский П.А. Шрифты: учебное пособие, Минск: «Лiтаратура i Мастацтва», 2012 – доступ ЭБС Института

*[http://biblioclub.ru/index.php?page=book\\_red&id=139774](http://biblioclub.ru/index.php?page=book_red&id=139774)*

*3.* Клещев О.И. Типографика: учебное пособие, Екатеринбург, 2016. – доступ ЭБС Института *[http://biblioclub.ru/index.php?page=book\\_red&id=455452](http://biblioclub.ru/index.php?page=book_red&id=455452)*

*4.* Цыганков В. А. Фирменный стиль или корпоративная идентификация: учебное пособие - Москва: ООО "Сам Полиграфист", 2015 *https://biblioclub.ru/index.php?page=book\_red&id=488275*

*5.* Шмалько И. С., Цыганков В. А. Основы композиции в графическомдизайне - Москва: ООО "Сам Полиграфист", 2013

*[https://biblioclub.ru/index.php?page=book\\_red&id=488292](https://biblioclub.ru/index.php?page=book_red&id=488292)*

## *Дополнительная литература:*

1. Мочалова Е. Н. , Галиханов М. Ф. Проектирование тары и упаковки из гофрированного картона: учебное пособие, Казань: Издательство КНИТУ, 2014 – доступ ЭБС Института

*[http://biblioclub.ru/index.php?page=book\\_red&id=428039&sr=1](http://biblioclub.ru/index.php?page=book_red&id=428039&sr=1)*

## *Интернет-источники:*

- 1. Biblioclub.ru университетская библиотечная система online
- 2. <http://www.pro100.spb.ru/> Журнал Про100 дизайн
- 3. [http://kak.ru](http://kak.ru/) Как.ru. Журнал о дизайне
- 4. [http://www.callig.ru](http://www.callig.ru/) Популярная каллиграфия
- 5. <http://jovanny.ru/> Проект бесплатных шрифтов
- 6. <http://ru-pack.livejournal.com/> Всё об упаковке
- 7. [http://www.logobank.ru/](http://www.fontov.net/%20-) Каталог логотипов и знаков
- 8. <http://design-mania.ru/> Блог про веб-дизайн
- 9. <http://www.dejurka.ru/> Дизайн-журнал
- 10. <https://www.designonstop.com/> Блог о веб-дизайне

## **Бланк заявления на тему курсовой работы**

Декану факультета дизайна и моды

Самсоновой В.В.

от студента

курса очной формы обучения направление 54.03.01 Дизайн профиль Дизайн в цифровой среде

#### **З А Я В Л Е Н И Е**

Прошу утвердить тему моей курсовой работы:

по дисциплине

и назначить руководителем работы

(ФИО преподавателя)

« » 2024 г. Подпись студента

#### **Бланк рецензии на курсовую работу**

**Автономная некоммерческая организация высшего образования**

**"ИНСТИТУТ БИЗНЕСА И ДИЗАЙНА"**

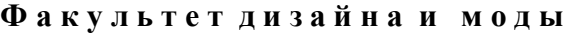

Сдана курсовая работа на проверку

## **РЕЦЕНЗИЯ**

на курсовую работу (курсовой проект)

по дисциплине

студента курса, группы , направления подготовки

(фамилия, имя, отчество студента)

Тема:

Актуальность темы:

Соответствие содержания курсовой работы заданию (да, нет) ;

Количество использованных первоисточников ;

Оформление иллюстраций, рисунков, таблиц соответствует требованиям (да, нет);

Полнота и качество написания пояснительной (текстовой) и основной (проектной) частей

Положительные стороны работы

Замечания студенту

#### **Выводы руководителя**:

Представленная на рецензирование курсовая работа свидетельствует о том, что у автора сформирована компетенция: Работа заслуживает положительной оценки и допускается к защите

 $\frac{1}{100}$ *(Ф.И.О. руководителя) Подпись*

Работа защищена с оценкой и мали по таки мали по под 2024г.

# **Образец оформления титульного листа**

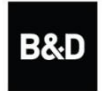

Автономная некоммерческая организация высшего образования "ИНСТИТУТ БИЗНЕСА И ДИЗАЙНА"

## ФАКУЛЬТЕТ ДИЗАЙНА И МОДЫ

## **КУРСОВАЯ РАБОТА**

на тему: «ПРОЕКТИРОВАНИЕ ИНТЕРФЕЙСОВ»

> по дисциплине: «Проектирование»

по направлению подготовки «Дизайн»

профиль «Дизайн в цифровой среде»

## **Выполнил:**

студент \_\_\_\_\_\_\_\_\_\_ курса очной формы обучения Петрова Анастасия Сергеевна

## **Руководитель:**

доцент, член Союза дизайнеров России Михалина Татьяна Николаевна оценка /

 *подпись*

« » 2024г.

Москва 2024

# **Образец оформления содержания**

# **СОДЕРЖАНИЕ**

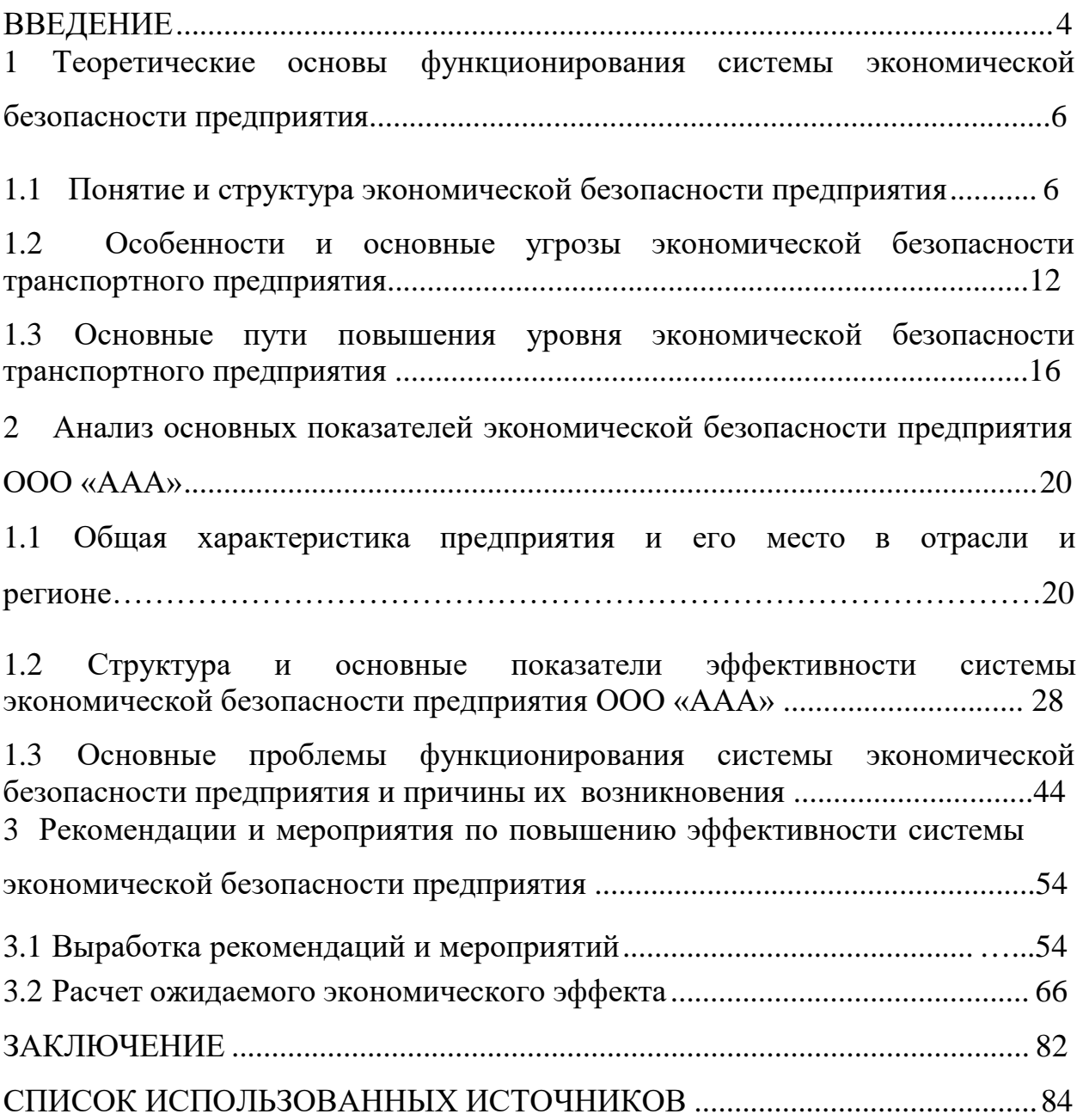

## **Пример оформления раздела «СПИСОК ИСПОЛЬЗОВАННЫХ ИСТОЧНИКОВ**»

#### **СПИСОК ИСПОЛЬЗОВАННЫХ ИСТОЧНИКОВ**

1. О безопасности. Федеральный закон № 390−ФЗ от 28.12.2010 (с изменениями и дополнениями).  $-$  URL: <http://www.consultant.ru/> document/cons\_doc\_LAW\_108546/ (дата обращения 01.06.2018)

2. О Стратегии экономической безопасности Российской Федерации на период до 2030 года. Указ Президента РФ от 13.05.2017 N 208. − URL: [http://www.consultant.ru/document/cons\\_doc\\_LAW\\_216629](http://www.consultant.ru/document/cons_doc_LAW_216629) (дата обращения 01.06.2018)

3. Кунцман, М. В. Экономическая безопасность: учебное пособие / М.В.

Кунцман. − М.: МАДИ, 2016. − 152 с. − URL: <http://lib.madi.ru/fel/fel1/fel16E398.pdf>

4. Криворотов, В.В. Экономическая безопасность государства и регионов : учебное пособие / В.В. Криворотов, А.В. Калина, Н.Д. Эриашвили. − Москва : Юнити−Дана, 2015. − 350 с.

5. Лелюхин, С.Е. Экономическая безопасность в предпринимательской деятельности: учебник / С.Е. Лелюхин, А.М. Коротченков, У.В. Данилова.Москва: Проспект, 2016. − 336 с. : табл., граф., схем., ил. − Библиогр.: с. 318−321.

6. О противодействии коррупции. Федеральный закон № 273−ФЗ от 25.12.2008 (с изменениями и дополнениями). − URL: [http://www.consultant.ru/document/cons\\_doc\\_LAW\\_82959/](http://www.consultant.ru/document/cons_doc_LAW_82959/) (дата обращения 01.06.2018

## **Пример оформления рисунков, иллюстраций, фотографий**

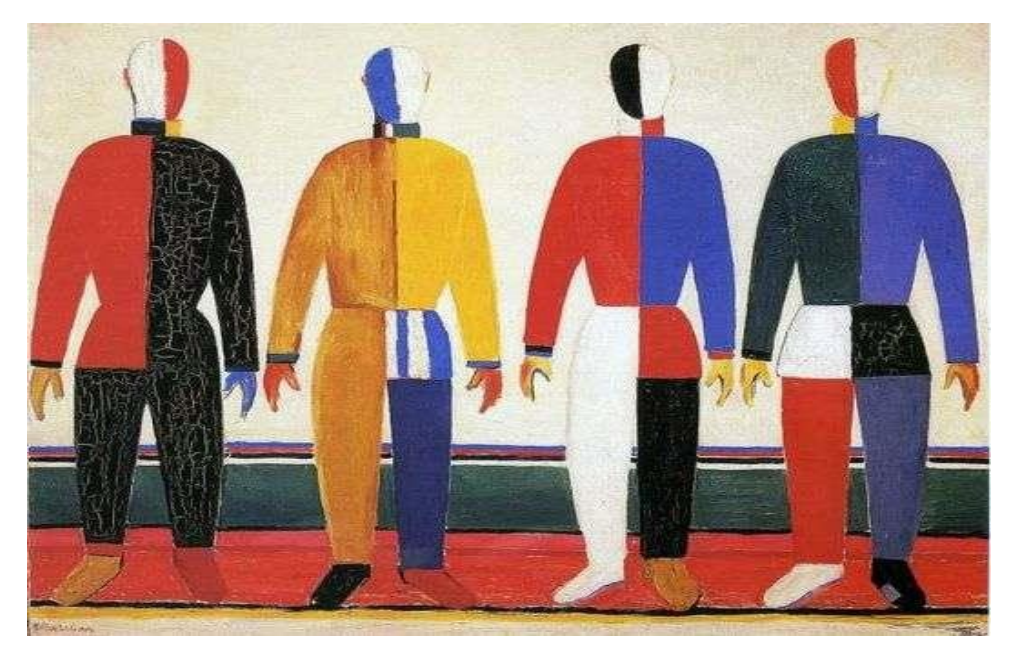

Рисунок 5.1 – Репродукция К. Малевича «Спортсмены»

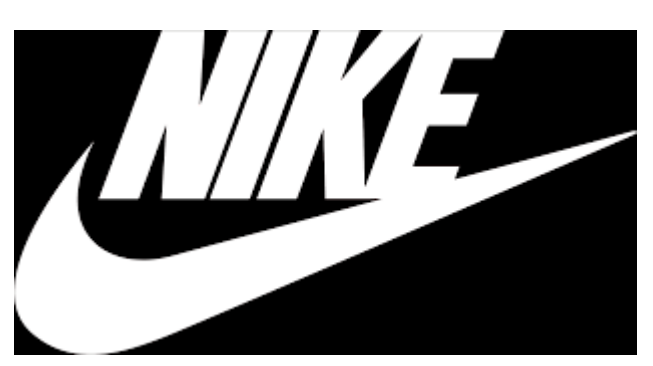

Рисунок 5.2 – Логотип компании «Найк»

#### **Рабочая инструкция по проверке письменных работ системой «Антиплагиат»**

1. Зайдите на сайт по ссылке [http://www.antiplagiat.ru](http://www.antiplagiat.ru/) Регистрация

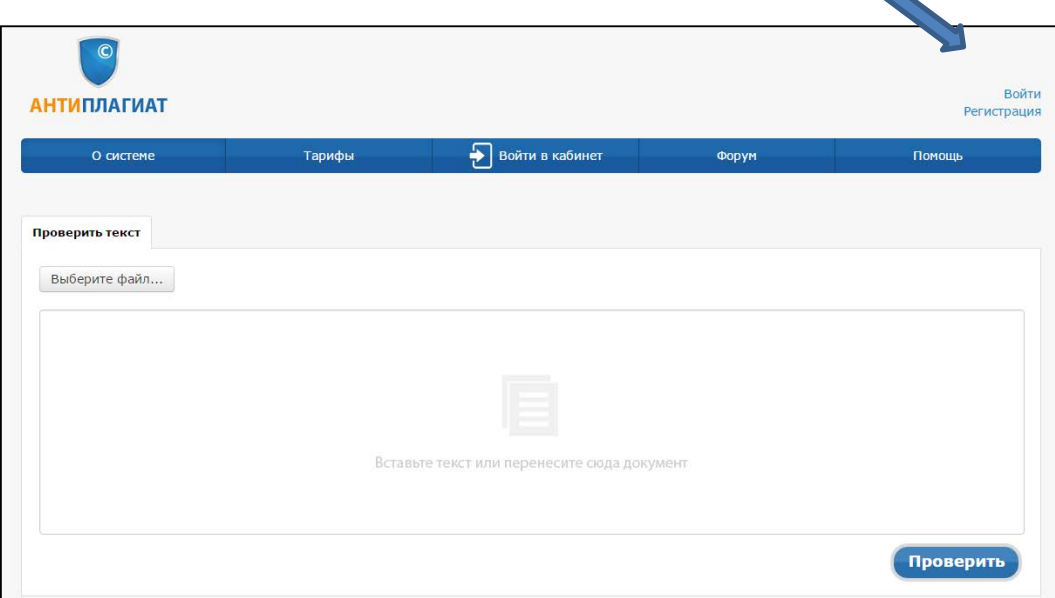

2. Заполните все поля регистрационной формы и зарегистрируйтесь.

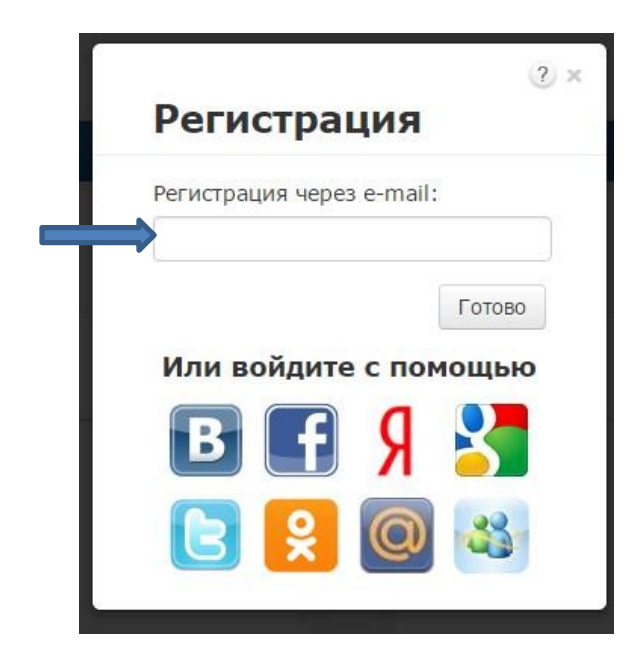

3. Зайдите в «Кабинет пользователя» и загрузите текстовый документ. Найдите добавленный документ.

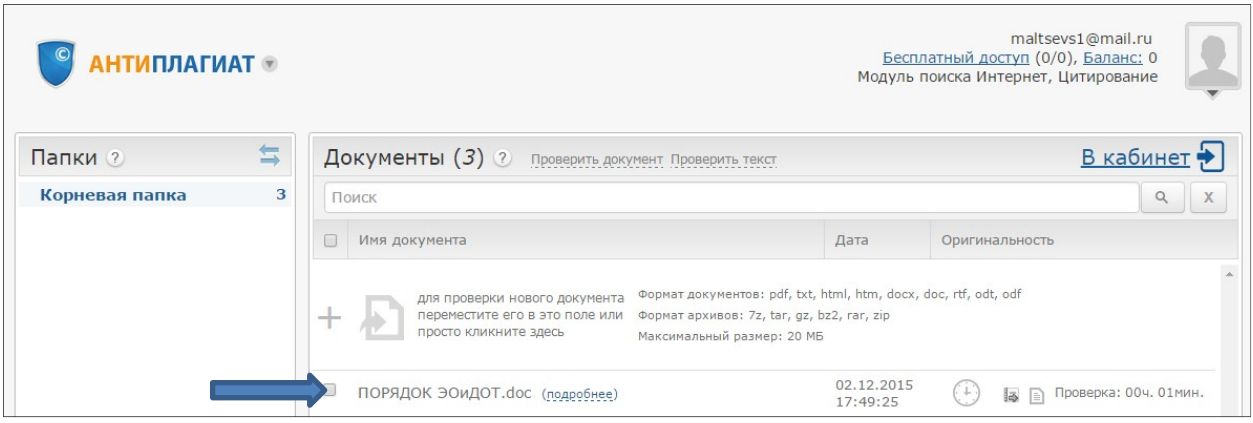

4. В кабинете пользователя найдите добавленный документ и проведите его оценку оригинальности. Посмотрите отчет о проверке.

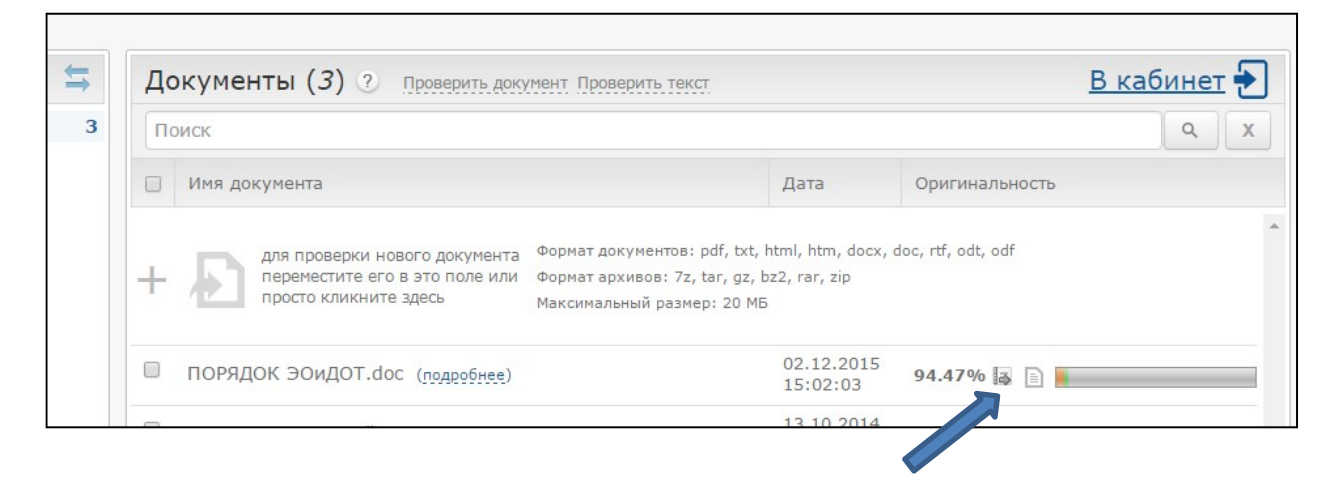

#### 5. Распечатайте результат проверки

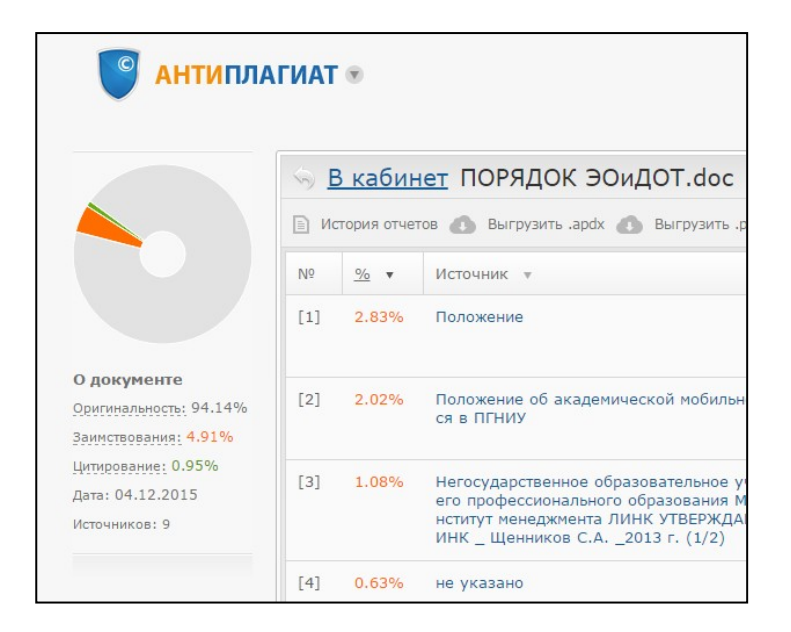